# Week 5: HTML, CSS, and Scraping Static Websites

LSE MY472: Data for Data Scientists https://lse-my472.github.io/

Autumn Term 2024

Ryan Hübert

# Plan for today

- → Introduction
- → Some key features of the internet
- → HTML and CSS
- → Fundamentals of web scraping
- → Coding

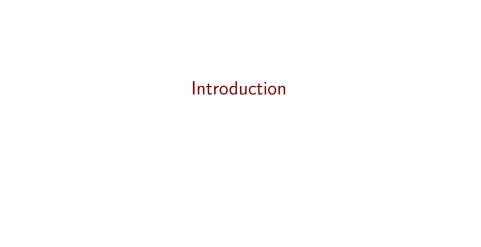

## Examples

An increasing amount of data is available on the web

- → Speeches, biographical information . . .
- → Social media data, articles, press releases . . .
- → Geographic information, conflict data . . .

These datasets are often provided in an unstructured format

Web scraping is the process of extracting this information automatically and transforming it into a structured dataset

# Why automate?

Copy & pasting is time-consuming, boring, prone to errors, and impractical or infeasible

#### In contrast, automated web scraping

- 1. Scales well for large datasets
- 2. Allows for dynamic data collection
- 3. Is (mostly) reproducible
- 4. Involves adaptable techniques
- 5. Facilitates detecting and fixing errors

#### When to scrape?

- 1. Trade-off between your time today and your time in the future. Invest in your future self!
- 2. Computer time is often cheap; human time more expensive

# Obtaining data from the web: Two approaches

- 1. **Screen scraping**: Extract data from source code of website, with an html parser and/or regular expressions
  - → rvest (this week) and RSelenium packages (week 7) in R
- Web APIs (week 8): A set of structured http requests that return JSON or XML data
  - → httr package to construct API requests
  - → Packages specific to each API: For example WDI, Rfacebook
  - → Check CRAN Task View on Web Technologies and Services for examples

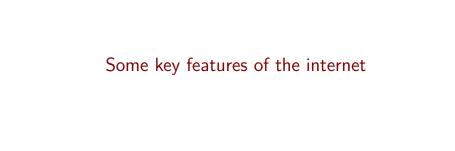

## Client-server model

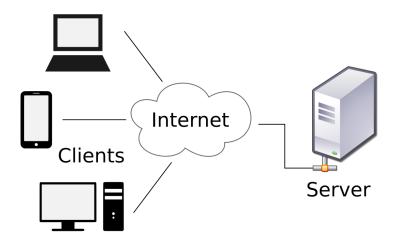

#### Client-server model

- → Client: User computer, tablet, phone, software application, etc.
- → Server: Web server, mail server, file server, Jupyter server, etc.
- 1. Client makes request to the server
  - → Depending on what you want to get, the request might be
    - → HTTP: Hypertext Transfer Protocol
    - → HTTPS: Hypertext Transfer Protocol Secure
    - → SMTP: Simple Mail Transfer Protocol
    - → FTP: File Transfer Protocol
- 2. Server returns response

# Request and response in the case of HTTP

# 1. Browser Request GET /index.html HTTP/1.1 1KB 2. Web Server Finds File /var/www/.../index.html Read File 4. Browser Displays Page 100KB 3. Server Response HTTP/1.x 200 OK <html>... </html>

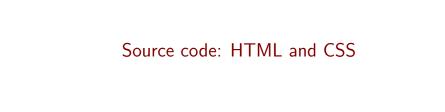

#### Source code

- → A webserver returns a combination of text and multimedia files (images, videos, etc.) that are used to display a website
- → Each "webpage" is typically a plain text file coded in a combination of languages: HTML, CSS and JavaScript
- → These plain text files contain instructions about how the webpage should look
- → The purpose of a web browser (Chrome, Safari, Firefox, etc.) is to take these plain text files and render them according to the instructions so that a user sees something "nice"
  - → Different browsers have different bells and whistles, but they all basically do the same thing
- → We often refer to the underlying plain text files as the source code for the webpage

# Browser "developer tools"

#### In Chrome:

- → Look at plain text version of page in source code: View > Developer > View Source
- → Look at suite of developer tools: View > Developer > Developer Tools

#### In Safari:

- → Enable developer settings: Safari > Settings > Advanced > Show features for web developers
- → Look at plain text version of page in source code: Develop > Show Page Source
- → Look at suite of developer tools: Develop > Show Web Inspector

# Simple example: https://lse-my472.github.io/

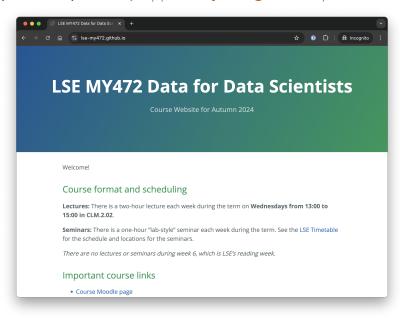

# Simple example: Viewing source code

```
S LSE MY472 Data for Data Sci X S view-source:https://lise-my47 X +
                 O view-source:https://lse-my472.github.io
                                                                                                     <meta name="viewport" content="width=device-width, initial-scale=1">
      <meta name="theme-color" content="#157878">
     <meta name="apple-mobile-web-app-status-bar-style" content="black-translucent">
     <!-- start custom head snippets, customize with your own _includes/head-custom.html file -->
31 <!-- Setup Google Analytics -->
35 <!-- You can set your favicon here -->
36 <!-- link rel="shortcut icon" type="image/x-icon" href="/favicon.ico" -->
38 <!-- end custom head snippets -->
    </head>
    <body>
     <a id="skip-to-content" href="#content">Skip to the content.</a>
     <header class="page-header" role="banner">
       <h1 class="project-name">LSE MY472 Data for Data Scientists</h1>
        <h2 class="project-tagline">Course Website for Autumn 2024</h2>
     </header>
      <main id="content" class="main-content" role="main">
        Welcome!
  <h2 id="course-format-and-scheduling">Course format and scheduling</h2>
  <strong>Lectures:</strong> There is a two-hour lecture each week during the term on <strong>Wednesdays from 13:00 to 15:00 in CLM.2.02
ss <strong>Seminars:</strong> There is a one-hour "lab-style" seminar each week during the term. See the <a href="https://info.lse.ac.uk/"
<em>There are no lectures or seminars during week 6, which is LSE's reading week.</em>
  <h2 id="important-course-links">Important course links</h2>
   <a href="https://moodle.lse.ac.uk/course/view.php?id=18954">Course Moodle page</a>
   <| i><a href="https://github.com/lse-my472/lse-my472.github.io">Course GitHub repository</a>
<h2 id="instructors">Instructors</h2>
71 Office hour slots with all instructors should be booked via LSE's <a href="https://studenthub.lse.ac.uk/">StudentHub</a>.
73 
   <a href="mailto:r.hubert@lse.ac.uk">Ryan Hübert</a>, Department of Methodology, <em>Course convenor</em>,
```

# Simple example: Using developer tools

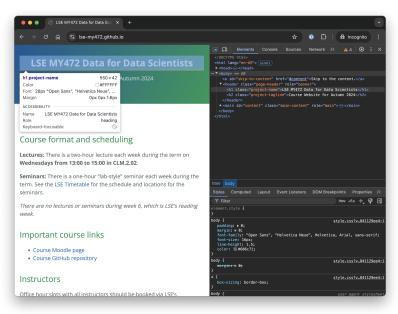

#### HTML

#### **HTML:** Hypertext Markup Language

- → HTML displays mostly **static** content
- → Contents of many dynamic webpages cannot be found in HTML, e.g. Google Maps

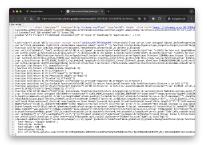

 Understanding what is static and dynamic in a webpage is a crucial first step for web scraping

### HTML tree structure

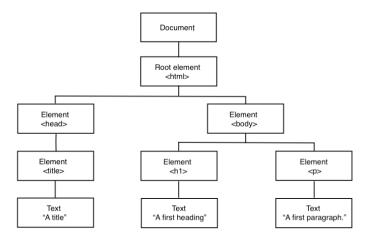

# A very simple HTML file

#### https://lse-my472.github.io/week05/data/html1.html

Inspiration: https://www.w3schools.com/html/tryit.asp?filename=tryhtml\_intro

# Slightly more features

#### https://lse-my472.github.io/week05/data/html2.html

```
<!DOCTYPE html>
<html>
   <head>
       <title>A title</title>
   </head>
   <body>
       <h1>A first heading</h1>
       A first paragraph.
       A second paragraph with some
           <b>formatted</b> text.
       A third paragraph with a
           <a href="http://www.lse.ac.uk">hyperlink</a>.
   </body>
</html>
```

#### With some content divisions

https://lse-my472.github.io/week05/data/html3.html

```
<!DOCTYPE html>
<html>
   <head>
       <title>A title</title>
   </head>
   <body>
       <div>
           <h1>Heading of the first division</h1>
           A first paragraph.
           A second paragraph with some
               <br/>text.
           A third paragraph with a
               <a href="http://www.lse.ac.uk">hyperlink</a>.
       </div>
       <div>
           <h1>Heading of the second division</h1>
           Another paragraph with some text.
       </div>
   </body>
</html>
```

# Beyond plain HTML

- Cascading Style Sheets (CSS): "Style sheet" language which describes formatting of HTML components, useful for us because of selectors
- 2. **Javascript**: Adds functionalities to the websites, e.g. change content/structure after website has been loaded
  - → This usually makes webpages interactive

# Adding some simple CSS to the last example (1/2)

#### https://lse-my472.github.io/week05/data/css1.html

```
<!DOCTYPE html>
< ht.ml>
    <head>
        <!-- CSS start -->
        <style>
        p {
        color: green;
        </style>
        <!-- CSS end -->
        <title>A title</title>
    </head>
    <body>
    . . .
```

# Adding some simple CSS to the last example (2/2)

https://lse-my472.github.io/week05/data/css2.html

```
<!DOCTYPE html>
<html>
    <head>
        <!-- CSS start -->
        <style>
        .text-about-web-scraping {
          color: orange;
        .division-two h1 {
        color: green;
          }
        </style>
        <!-- CSS end -->
        <title>A title</title>
    </head>
    <body>
```

# Fundamentals of web scraping

#### Scenario 1: Data in table format

| WIKIPEDIA<br>The Free Encyclopedia | Solit logged in Talk Contributions Create account Log in |
|------------------------------------|----------------------------------------------------------|
|                                    | Article Talk Read Edit View history Search Q             |
|                                    | International court                                      |
|                                    | From Wikipedia, the free encyclopedia                    |
| Material                           |                                                          |

#### List of international courts [edit]

| Name                                          | <b>\$</b> | Scope + | Years ¢      | Subject matter +                  |
|-----------------------------------------------|-----------|---------|--------------|-----------------------------------|
| International Court of Justice                |           | Global  | 1945-present | General disputes                  |
| International Criminal Court                  |           | Global  | 2002-present | Criminal prosecutions             |
| Permanent Court of International Justice      |           | Global  | 1922-1946    | General disputes                  |
| Appellate Body                                |           | Global  | 1995-present | Trade disputes within the WTO     |
| International Tribunal for the Law of the Sea |           | Global  | 1994-present | Maritime disputes                 |
| African Court of Justice                      |           | Africa  | 2009-present | Interpretation of AU treaties     |
| African Court on Human and Peoples' Rights    |           | Africa  | 2006-present | Human rights                      |
| COMESA Court of Justice                       |           | Africa  | 1998-present | Trade disputes within COMESA      |
| ECOWAS Community Court of Justice             |           | Africa  | 1996-present | Interpretation of ECOWAS treaties |
| East African Court of Justice                 |           | Africa  | 2001-present | Interpretation of EAC treaties    |
| SADC Tribunal                                 |           | Africa  | 2005-2012    | Interpretation of SADC treaties   |
| 0.31 0.111.0                                  |           | 0 11    |              | 0 1 5 1                           |

#### Scenario 2: Data in "unstructured" format

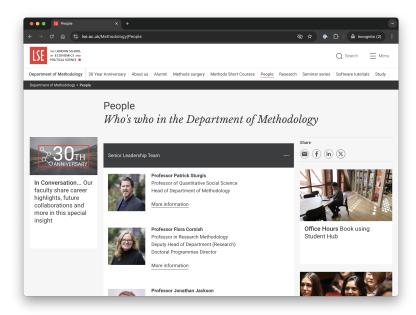

#### Scenario 3: "Hidden" behind web forms

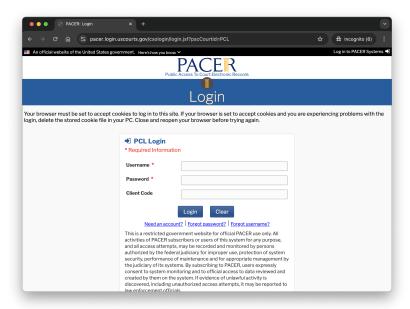

#### Scenario 3: "Hidden" behind web forms

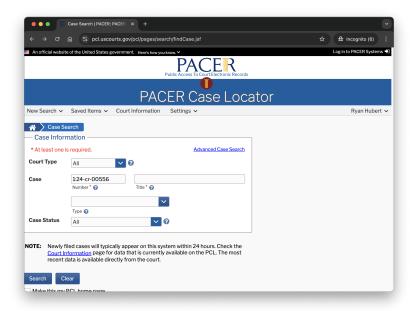

#### Three main scenarios

- 1. Data in table format
  - → Automatic extraction with rvest or select specific table with inspect element in browser
- 2. Data in unstructured format
  - → Element identification key in this case
    - → *Inspect element* in browser
  - → Identify the target e.g. with *CSS* (this week) or *XPath* selector (week 7)
  - → Automatic extraction with rvest
- 3. Data hidden *behind web forms* (week 7)
  - → Element identification to find text boxes, buttons, results, etc.
  - → Automation of web browser with RSelenium

# Identifying elements via CSS selector (1/2)

- → Selecting by tag-name
  - → Example html code: <h3>This is the main item</h3>
  - → Selector: h3
- → Selecting by class
  - → Example html code: <div class = 'itemdisplay'>This is the main item</div>
  - → Selector: .itemdisplay
- Selecting by id
  - → Example html code: <div id = 'maintitle'>my main title</div>
  - → Selector: #maintitle

# Identifying elements via CSS selector (2/2)

- → Selecting by tag structure
  - → Example html code (hyperlink tag a inside div tag): <div><a href = 'https://www.google.com'>Google Link</a></div>
  - → Selector: div a
- → Selecting by nth child of a parent element
  - → Example html code: <body>First paragraphSecond paragraph.</body>
  - → Selector of second paragraph: body > p:nth-child(2)

You don't have to figure these out yourself: inspect!

Reference and further examples:

https://www.w3schools.com/cssref/css\_selectors.asp

# The rules of the game

- 1. Respect the hosting site's wishes
  - → Check if an API exists or if data are available for download
  - → Respect copyright and ethics; what are you allowed to do?
  - → Keep in mind where data comes from and give credit
  - → Some websites disallow scrapers via robots.txt file
- 2. Limit your bandwidth use
  - → Wait some time after each hit
  - → Scrape only what you need, and just once
- 3. When using APIs, read documentation
  - → Is there a batch download option?
  - → Are there any rate limits?
  - → Can you share the data?

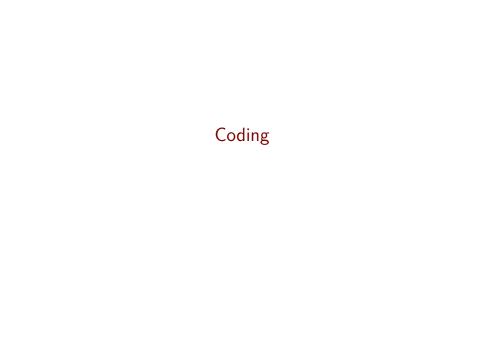

# Markdown files this week

- → 01-selecting-elements.Rmd
- → 02-scraping-tables.Rmd